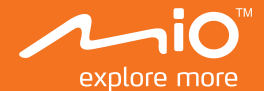

# **User Manual**

## **MiVue™ M500** Series

## **Table of contents**

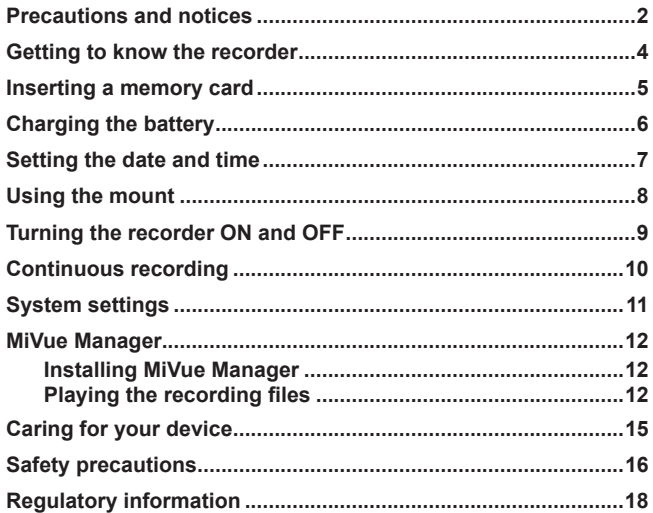

#### <span id="page-2-0"></span>**Precautions and notices**

- • Never attempt to disassemble, repair or make any modifications to your recorder. Disassembly, modification or any attempt at repair could cause damage to the recorder and will void any warranty.
- If you see or smell smoke from the recorder, stopping charging immediately.
- • Keep the recorder away from the chemical substances or detergents. They could be corrosive and cause damage to the surface of the recorder.
- • Do not subject your recorder to severe shock, or insert any object other than memory card into the slot.
- Make sure that no object is blocking the camera lens and no reflective material appears near the lens. Please keep the lens clean.
- • Always use the supplied mounting equipment with the recorder. When mounting on a motorbike or bicycle, make sure that you place the recorder in an appropriate place, so as not to obstruct your view.
- A MicroSD card (not included) is required for video recordings.
- For your own safety, do not operate the controls of the recorder while riding a motorbike or bicycle.
- • It is normal for the quality of video to be momentarily affected as the recorder moves from very dark to very bright conditions.
- When taking the recorder out of the water, make sure the device is completely dried-up and all foreign objects are removed before opening the protection cap.
- As the battery life may be affected by extreme cold temperatures, you are advised to turn on the device in a warm place before use and to keep the device connected to power when in use.
- • Avoid spray on the device while the protection cap is loose or removed; otherwise, it may cause damage to the device.
- • Do not use the device with a wet hand while the protection cap is loose or removed.

#### <span id="page-4-0"></span>**Getting to know the recorder**

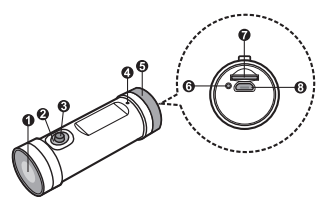

#### **❶** Camera lens

Make sure that no object is blocking the camera lens and no reflective material appears near the lens.

#### **❷** Recording indicator

- • Glows in red: standby mode
- • Flashes in red: recording in progress
- • Goes off: charging is stopped (even when connected to a power source via the USB cable)
- • Glows and goes off alternately: low battery power alert
- **❸** Power button Press and hold to turn the recorder ON and OFF.
- **❹** Microphone Receives sounds.

**❺** Protection cap Rotate to open and access more features.

#### **❻** Status indicator

- • Glows in blue: fully charged (when in standby mode and connected to a power source via the USB cable)
- Flashes in purple: charging in progress
- • Flashes in red: system errors
- • Goes off: charging is stopped (even when connected to a power source via the USB cable)
- **❼** Memory card slot Accepts a MicroSD card (up to 32 GB).

**❽** Micro-USB connector Connects the USB cable.

### <span id="page-5-0"></span>**Inserting a memory card**

 $\triangle$  Do not apply pressure to the centre of the memory card.

 $\triangle$  Do not insert or remove the memory card when the device is turned on.

You have to insert a memory card before you can start recording.

- 1. Open the protection cap.
- 2. Hold the card (MicroSD) by the edges and gently insert it into the slot as shown in the illustration.

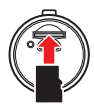

- 3. To remove a card, gently push the top edge of the card inwards to release it, and pull it out of the slot.
- L Before you start recording, please format the MicroSD card to avoid malfunction caused by files not created by MiVue M500.
- L MiTAC does not guarantee the product's compatibility with MicroSD cards from all manufacturers.

### <span id="page-6-0"></span>**Charging the battery**

When charging the battery for the first time, you should fully charge the battery. Connect your MiVue to the computer or another power source for charging.

- 1. Open the protection cap.
- 2. Connect the Micro-USB end of the USB cable to your recorder. Then secure the cap tightly.
- 3. Connect the other end of the USB cable to a powered computer or another power source.

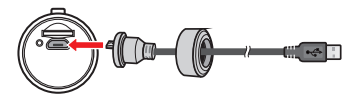

### <span id="page-7-0"></span>**Setting the date and time**

To ensure the accuracy of recorded date and time, make sure to set the date and time before recording.

- 1. Make sure that the MicroSD card is inserted.
- 2. Open the protection cap.
- 3. Turn on your computer and the recorder. Connect the recorder to your computer.
- 4. The recorder will be recognised as an external storage device. Open the "time. txt" file from the root directory of the MicroSD card.
- 5. Enter the correct date and time.
	- • Date: YYYY MM DD
	- • Time: hh : mm : ss (24 hour format)

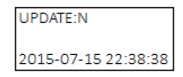

- 6. Change the setting value of [UPDATE:] from [N] to [Y] to save the changes. Otherwise, your changes will not be saved.
- 7. Close the "time txt" file.
- 8. For the changes to take effect, restart the recorder with the MicroSD card inserted.

 $\Lambda$  New changes will not take effect if the MicroSD card is removed before restarting your MiVue.

L The settings in the "setting.txt" file are for professional users only. If you are not familiar with the settings, do not try to change them; otherwise, it may cause damage to the recorder.

### <span id="page-8-0"></span>**Using the mount**

Use the supplied mount to secure your MiVue on a motorbike or helmet.

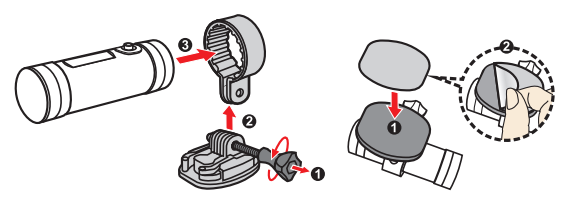

### <span id="page-9-0"></span>**Turning the recorder ON and OFF**

• To turn on your MiVue, press and hold the power button, or connect (or reconnect) the USB cable for charging.

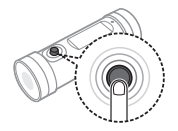

• To enter the standby mode, briefly press the power button. (The recording indicator will still glow in the standby mode.)

Briefly press the power button again to resume your MiVue.

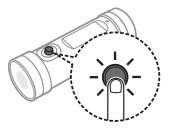

• To turn off your MiVue, press and hold the power button for 8 seconds. (The recording indicator will turn off.)

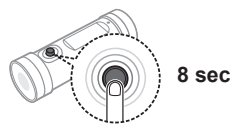

### <span id="page-10-0"></span>**Continuous recording**

⚠ Keep the MicroSD card inserted in the recorder while recording.

After being turned on, your MiVue starts the continuous recording automatically shortly. The recording indicator flashing in red indicates that recording is in progress.

- L The recording will be divided into several video clips (about 1 minute for each clip by default); recording will not stop between clips.
- L In the continuous mode, if your memory card is full, the recording continues and the earliest clips will be overwritten by the new ones.

To stop the recording, press the power button briefly. Your MiVue will enter the standby mode and the recording indicator will stop flashing. Pressing the power button briefly again resumes the continuous recording.

### <span id="page-11-0"></span>**System settings**

A system profile file will be generated automatically on the MicroSD card after the first recording. You can set the advanced features using the "setting.txt" file.

L The settings in the "setting.txt" file are for professional users only. If you are not familiar with the settings, do not try to change them; otherwise, it may cause damage to the recorder.

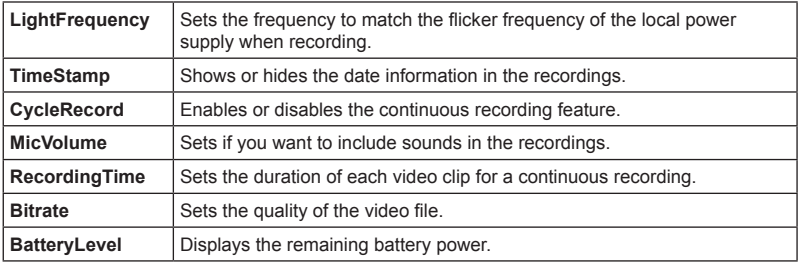

### <span id="page-12-0"></span>**MiVue Manager**

MiVue Manager™ is a tool for you to view the videos recorded on a MiVue recorder.

- L Your computer needs MOV and AVI codecs to play the recording files. Please visit www.mio.com/support to install the required codecs.
- L Not all features are available for every model.

#### **Installing MiVue Manager**

Download MiVue Manager from the Support page of Mio website (www.mio.com/ support) and follow the on-screen prompts to install it. Make sure to download the correct software version (Windows or Mac) according to your computer's operating system.

#### **Playing the recording files**

1. Remove the memory card from the recorder and access the card on the computer via a card reader.

L You are advised to copy the recording files to your computer for backup and playback.

- 2. Start MiVue Manager on the computer.
- 3. By default, MiVue Manager shows the calendar and the file list on the right. Click The on the upper-left corner to select the folder that stores the recording files.
	- When a recording file exists, you will see the date marked with "•." Click that date to display the files that were recorded on that date.
	- • You can choose the file type to display: **Normal** (continuous recordings). L Your MiVue model does not support "Event" or "Parking."
	- • To display all files in the current folder, click **All**. To return to the calendar view, click **Calendar**.

4. Double-click the desired file on the file list to start playback. The playback controls are described as follows:

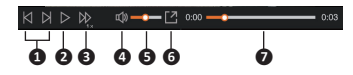

- **❶** Skips to the previous / next file on the list.
- **❷** Starts or resumes the playback.
- **❸** Changes the playback speed to 1/4x, 1/2x, 1x (default), 1.5x, or 2x.
- **<b>** $\bullet$  Mutes or unmutes the volume.
- **<sup>6</sup>** Adjusts the volume level.
- **<sup>***o*</sup> Plays the video in full screen.
- **❼** Displays the playback progress. You can click on a point along the track bar to move directly to a different location for the playback.
- 5. During playback, you can check more driving information from the dashboard panel and the G sensor chart that are displayed below the video playback screen.
	- On the dashboard panel, click  $\bigoplus$  to display the map screen.
	- • G sensor chart displays data in 3-axis waveform about the car's shift forward/ backward (X), to the right/left (Y) and upward/downward (Z).
	- L The Map screen may not display when the computer is not connected to the Internet or when your Mivue model does not support the GPS function.
	- L Your MiVue model may not support the G sensor function.
- 6. The tool bar allows you to do the following:

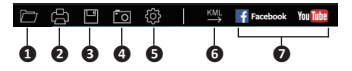

- Selects the folder that stores the recording files.
- Previews and prints the current video image.
- Saves the selected files to the specified location on your computer.
- Captures and saves the current video image to the specified location on your computer.
- Opens the Settings Menu to access the following items: **Change Language**, **Change Skin**, **Check for Update** (requiring Internet access) and **About**.
- Exports the GPS information of the selected file in the KML format to the specified location on your computer.
- Uploads the selected file to Facebook / YouTube™.

### <span id="page-15-0"></span>**Caring for your device**

Taking good care of your device will ensure trouble-free operation and reduce the risk of damage.

- • Keep your device away from excessive moisture and extreme temperatures.
- • Avoid exposing your device to direct sunlight or strong ultraviolet light for extended periods of time.
- • Do not place anything on top of your device or drop objects on your device.
- • Do not drop your device or subject it to severe shock.
- • The screen surface can easily be scratched. Avoid touching it with sharp objects.
- Never clean your device with it powered on. Use a soft, lint-free cloth to wipe the screen and the exterior of your device.
- • Never attempt to disassemble, repair or make any modifications to your device. Disassembly, modification or any attempt at repair could cause damage to your device and even bodily injury or property damage and will void any warranty.
- • Do not store or carry flammable liquids, gases or explosive materials in the same compartment as your device, its parts or accessories.
- • To discourage theft, do not leave the device and accessories in plain view in an unattended vehicle.
- • Overheating may damage the device.

### <span id="page-16-0"></span>**Safety precautions**

#### **About charging**

- Use only the charger supplied with your device. Use of another type of charger may result in malfunction and/or danger.
- This product is intended to be supplied by a LISTED Power Unit marked with "LPS", "Limited Power Source" and output rated + 5 V dc / 1.0 A.
- • Use a specified battery in the equipment.

#### **About the charger**

- • Do not use the charger in a high moisture environment. Never touch the charger when your hands or feet are wet.
- • Allow adequate ventilation around the charger when using it to operate the device or charge the battery. Do not cover the charger with paper or other objects that will reduce cooling. Do not use the charger while it is inside a carrying case.
- • Connect the charger to a proper power source. The voltage requirements are found on the product case and/or packaging.
- • Do not use the charger if the cord becomes damaged.
- • Do not attempt to service the unit. There are no serviceable parts inside. Replace the unit if it is damaged or exposed to excess moisture.

#### **About the battery**

- • Use a specified battery in the equipment.
- • CAUTION: This unit contains a non-replaceable internal Lithium Ion battery. The battery can burst or explode, releasing hazardous chemicals. To reduce the risk of fire or burns, do not disassemble, crush, puncture, or dispose of in fire or water
- Important instructions (for service personnel only)
- Caution: Risk of explosion if battery is replaced by an incorrect type. Dispose of used batteries according to the instructions.
- Replace only with the same or equivalent type recommended by the manufacturer.
- The battery must be recycled or disposed of properly.
- • Use the battery only in the specified equipment.

### <span id="page-18-0"></span>**Regulatory information**

### **CE**  $\epsilon$

Products with the CE marking comply with the Electromagnetic Compatibility Directive (2014/30/EU) - issued by the Commission of the European Community. Compliance with these directives implies conformity to the following European

Standards:

- **EN 55022**
- $EN 61000-3-2$
- $EN 61000 3 3$
- • EN 55024
- $\cdot$  IFC 61000-4-2
- $\cdot$  IFC 61000-4-3
- $\cdot$  IFC 61000-4-4
- $\cdot$  IFC 61000-4-5
- IFC 61000-4-6
- IEC 61000-4-8
- IEC 61000-4-11
- IEC 60950-1

The manufacturer cannot be held responsible for modifications made by the User and the consequences thereof, which may alter the conformity of the product with the CE Marking.

#### **WEEE**

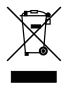

This product must not be disposed of as normal household waste, in accordance with the EU directive for waste electrical and electronic equipment (WEEE – 2012/19/EU). Instead, it should be disposed of by returning it to the point of sale, or to a municipal recycling collection point.

Revision: R00 (5/2016)

#### **Trademarks**

All brand and product names are trademarks or registered trademarks of their respective companies.

#### **Disclaimer**

Specifications and documents are subject to change without notice. MiTAC does not warrant this document is error-free. MiTAC assumes no liability for damage incurred directly or indirectly from errors, omissions, or discrepancies between the device and the documents.

#### **Notes**

Not all models are available in all regions.

Depending upon the specific model purchased, the colour and look of your device and accessories may not exactly match the graphics shown in this document. The IEC 60529/IPX7 is a European system of test specification standards for classifying the degrees of protection provided by the enclosures of electrical equipment. An IPX7 designation means that the unit withstands immersion in one metre (approx 3ft) of still water for up to 30 minutes. Mio guarantees this grade provided the battery door and all jack covers are properly and securely closed. This device is not IPX8 grade; water-pressure such as washing the unit with running water may cause damage to the unit and voids warranty.